This file gives the UNIX system administrator basic instructions for installing, setting up and uninstalling the Xerox UNIX Printer Driver.

# 1. INSTALLATION

- You must have root user privileges to install the Xerox UNIX Printer Driver.
- If you downloaded the Xerox UNIX Printer Driver install package from the xerox.com web site, the install package is a native OS install package for your UNIX OS. Refer to Section 4, Native OS Install Package Management Commands, for instructions on how to install this package on your client machine.
- If you are using the .sh installer file from the Xerox Install DVD, then execute the following command as the root user:

### ./Xeroxv5Pkg-{OSLabel}-{Version}.sh<Enter>

The installer will display an End User License Agreement, to which you must agree to continue with the installation. The installer will then check your client machine for previous installations and proceed with the current installation.

NOTE: If the installer file cannot be executed, check the execute permissions on the installer file and add execute permissions, if necessary. It is a known problem that the execute permissions may get removed during the copying of the installer file depending upon the copy method used.

#### 2. SETTING UP PRINT QUEUES

- You must have root user privileges to set up print queues.
- Run the xeroxprtmgr Printer Manager application by executing the following command as the root user:

#### xeroxprtmgr<Enter>

There is a help feature in xeroxprtmgr to provide guidance in using the application.

### 3. UNINSTALLING

- You must have root user privileges to uninstall software and remove files from the /opt/Xerox/prtsys directory tree.
- To uninstall the Xerox UNIX Printer Driver, you must use the native OS commands for uninstalling software. Refer to Section 4, Native OS Install Package Management Commands, for instructions on how to uninstall software on your client machine.
- If you are going to install another version of the Xerox UNIX Printer Driver and want to preserve your Xerox UNIX Printer Driver print queues across the uninstall-install process, copy the file /opt/Xerox/prtsys/db/QueueInfo.db to a temporary location outside the /opt/Xerox directory tree before uninstalling the Xerox UNIX Printer Driver. Then, after re-installing the Xerox UNIX Printer Driver, copy the QueueInfo .db file back into /opt/Xerox/prtsys/db.
- The native OS uninstall may leave some files in the /opt/Xerox/prtsys/db directory since these files were created by the UNIX printer driver executables and not by the install package. After uninstalling the UNIX printer driver, you can safely remove these files by executing the following command as the root user:

rm –rf /opt/Xerox/prtsys<Enter>

# 4. NATIVE OS INSTALL PACKAGE MANAGEMENT COMMANDS

This table provides a list of commands that can be used to install the package, query if the package is installed and remove the package. Most operating systems also provide a GUI frontend to these commands – please refer to your OS documentation for more details

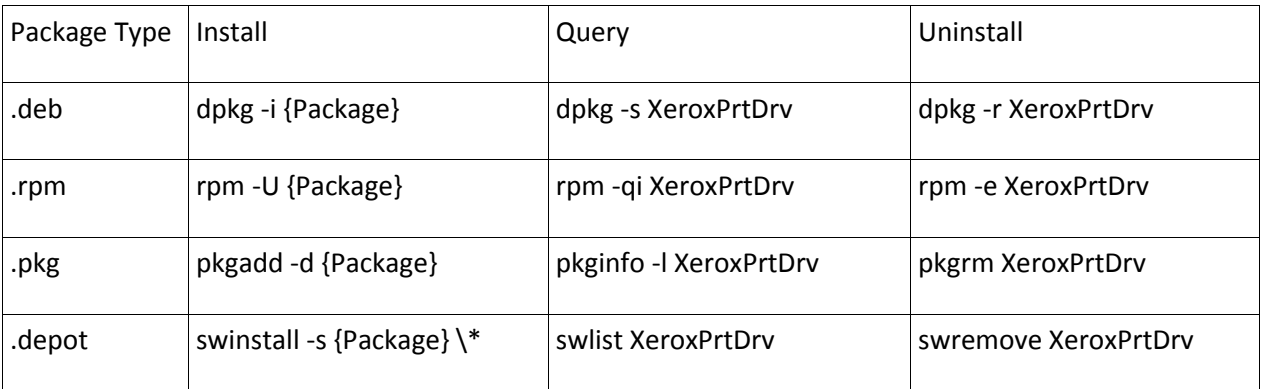

Note: HPUX requires an absolute path to the Package depot and a backslash preceding the asterisk Note: AIX users may need to run /usr/sbin/updtvpkg if rpm install fails

# 5. FOR MORE INFORMATION

- Refer to the man pages for xeroxprtmgr, xeroxprint, xeroxquemgr and xeroxlogmgr.